## Dell 驅動程式重新安裝 USB 金鑰

Dell 驅動程式重新安裝 USB 金鑰可讓您為您的 Dell 平板電腦重新安裝 驅動程式。

如要重新安裝驅動程式:

1. 連接電源變壓器。

2. 將 Dell 驅動程式重新安裝 USB 金鑰插入平板電腦的 USB 連接埠。

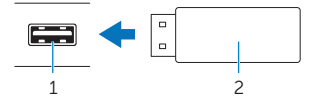

1 USB 連接埠 2 Dell 驅動程式重新安裝 USB 金鑰

3. 存取 USB 金鑰中的內容。

4. 按一下或點選 AUTORCD,然後按照螢幕上的說明進行操作。